# **Inquiry Salary Allocations — Balance (ISAB)**

# **Introduction**

This function permits the user to compare the amounts allocated and used for general salary increases for Academic and Staff summary totals by various Fund Types for an Administrative Area (or Financial Officer Number, if applicable). The ISAB function can be found on M3SI (General Salary Increase).

ISAB should be used during the GSI process as well as after the General Salary Increases (GSI) are entered on the mainframe or uploaded from PERMSAL to the mainframe. Before the final review of ISAB, all GSI errors should be corrected with the BSIE (Browse Salary Increase Errors) function.

# **Cover Screen**

The Cover Screen of ISAB is used to select the appropriate Detail Screen for viewing allocation balances. If GSI amounts are allocated at the Financial Officer level, enter your Financial Officer Number; otherwise, enter your Administrative Area number. If you enter a home budget number from your administrative area, you will view a Detail Screen showing the aggregate amount used for all budgets with the same mnemonic as the home budget.

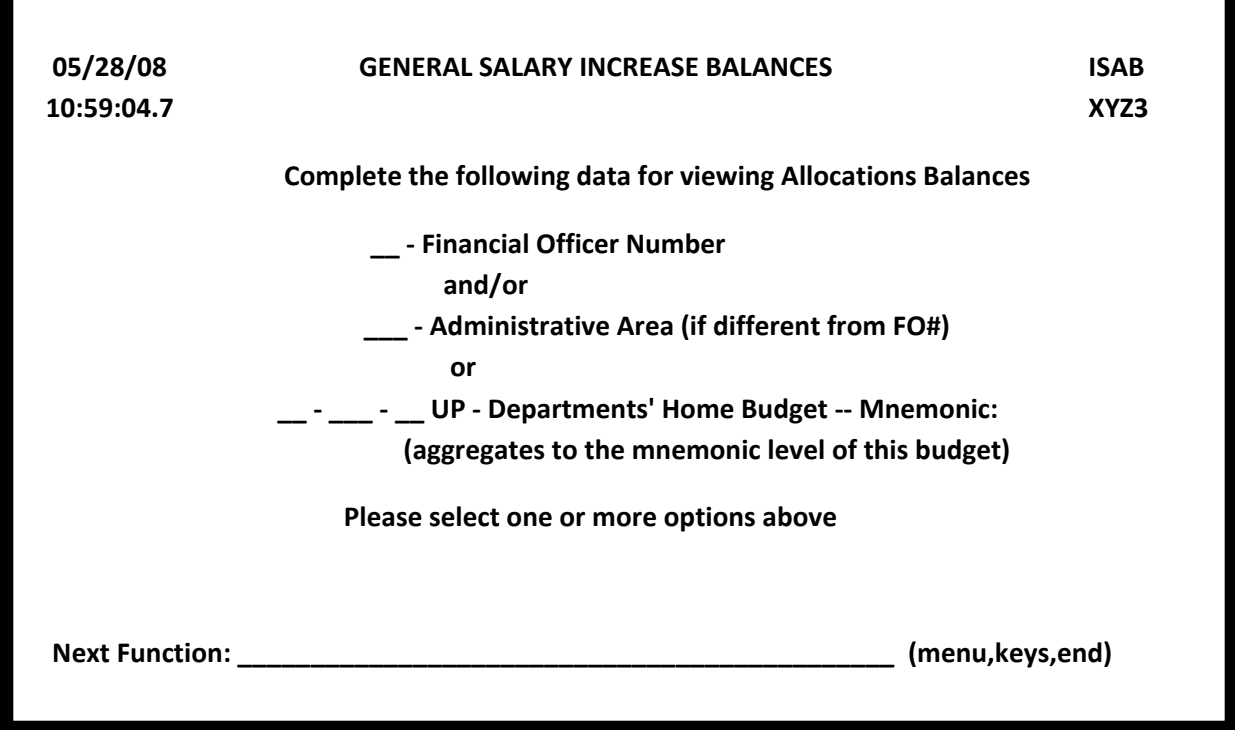

# **ISAB Detail Screen**

If your Administrative Area has more than one fund type, press the Enter key to page through the Detail Screen for each fund type. To return to the Cover Screen, press the PF7 key. The ISAB detail screens contain the following information:

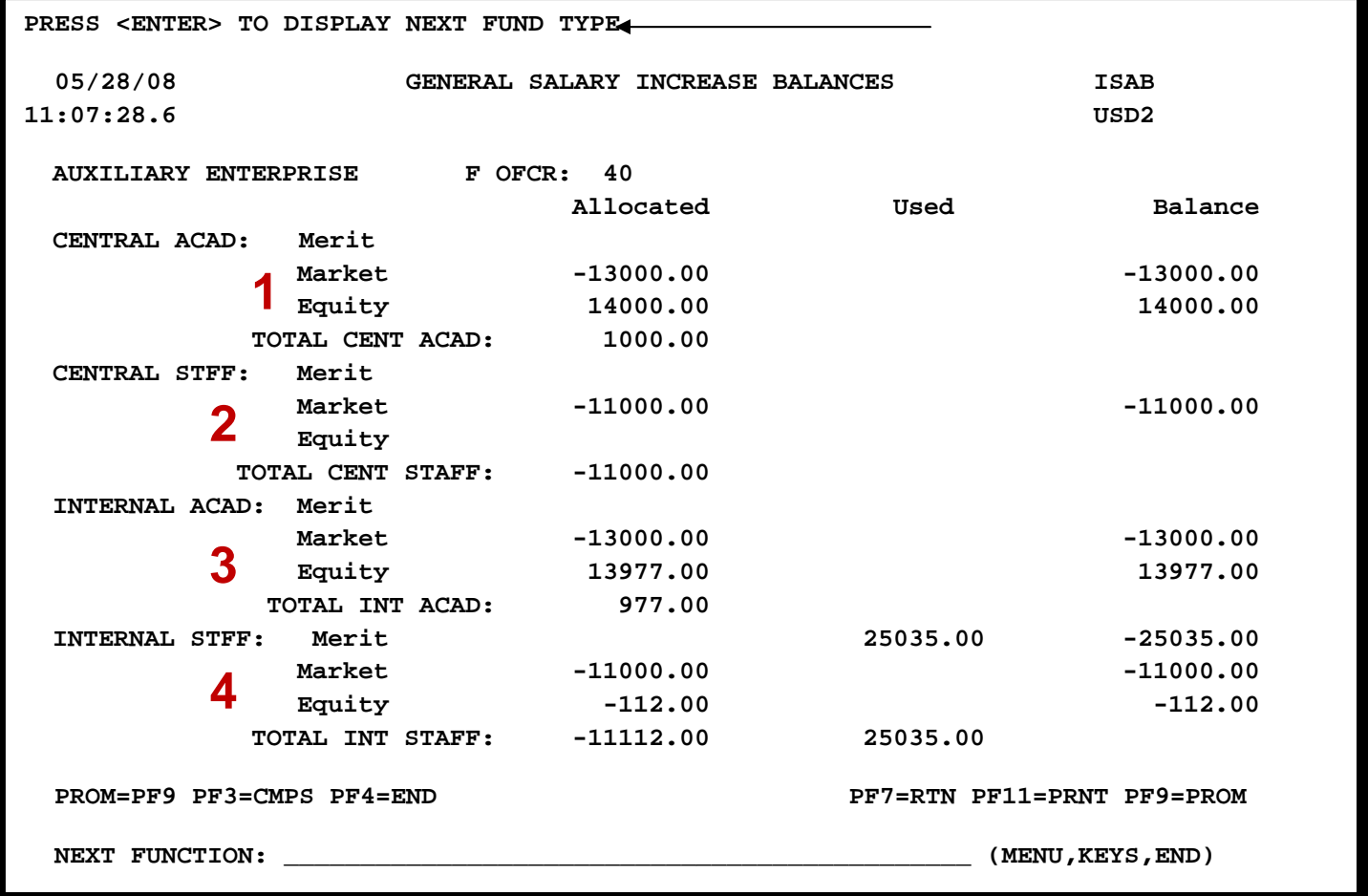

#### **1 - Central Academic (Central ACAD)**

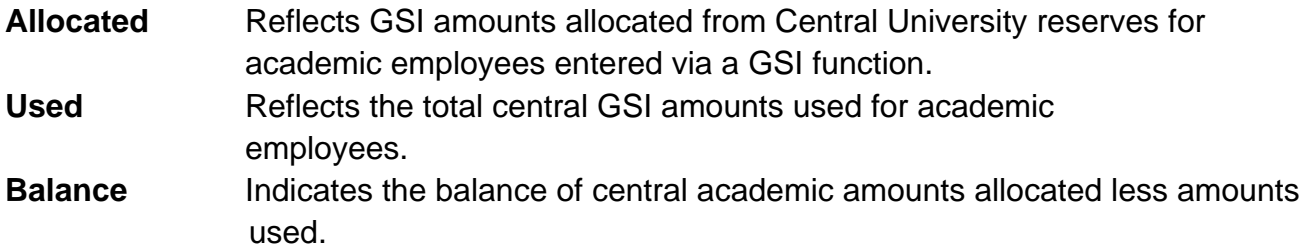

#### **2 - Central Staff (Central STFF)**

- **Allocated** Reflects GSI amounts allocated from Central University reserves for staff employees entered via a GSI function.
- Used Reflects the total central GSI amounts used for staff employees.
- **Balance** Indicates the balance of central staff amounts allocated less amounts used.

#### **3 - Internal Academic (Internal ACAD)**

**Allocated** Reflects authorized GSI amounts allocated from within the administrative area for academic employees entered via a GSI function. Used Reflects the total internal GSI amounts used for academic employees. **Balance** Indicates the balance of internal academic amounts allocated less amounts used.

#### **4 - Internal Staff (Internal STFF)**

**Allocated** Reflects authorized GSI amounts allocated from within the administrative area for staff employees entered via a GSI function. Used Reflects the total internal GSI amounts used for staff employees. **Balance** Indicates the balance of internal staff amounts allocated less amounts used.

### **ISAB Promotion Screen**

To display the promotion amounts, press PF9:

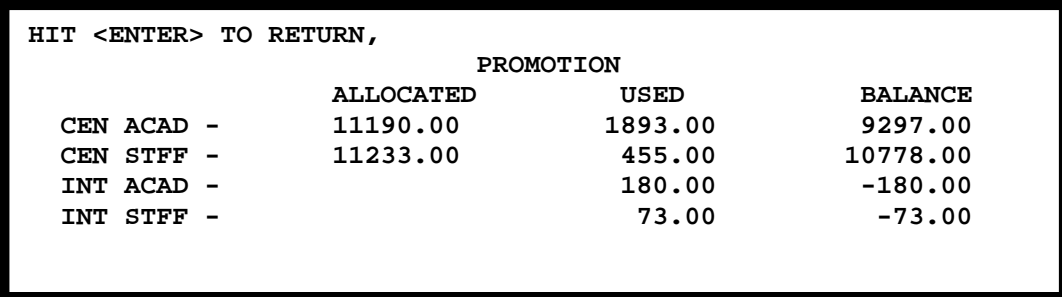

### **Central Academic Promotion**

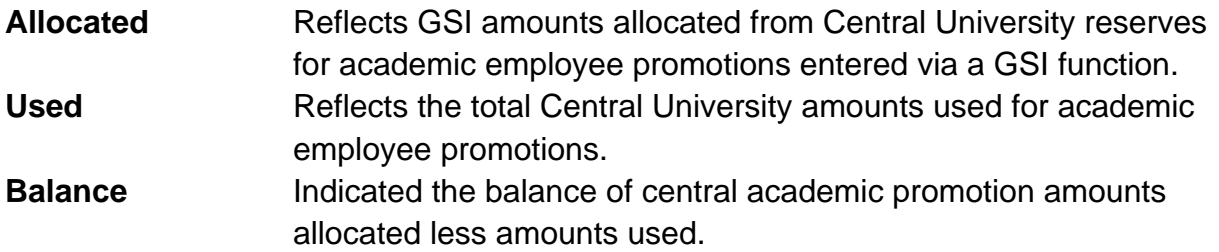

### **Central Staff Promotion**

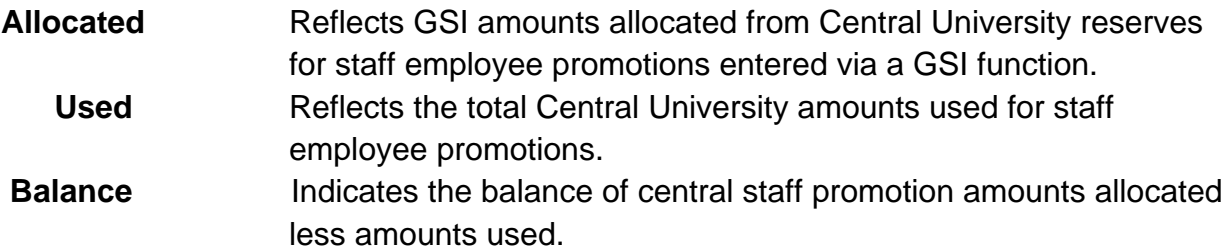

#### **Internal Academic Promotion**

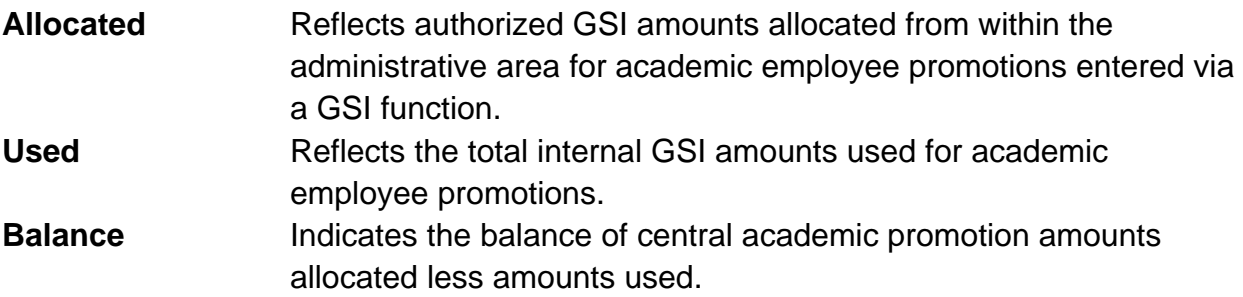

### **Internal Staff Promotion**

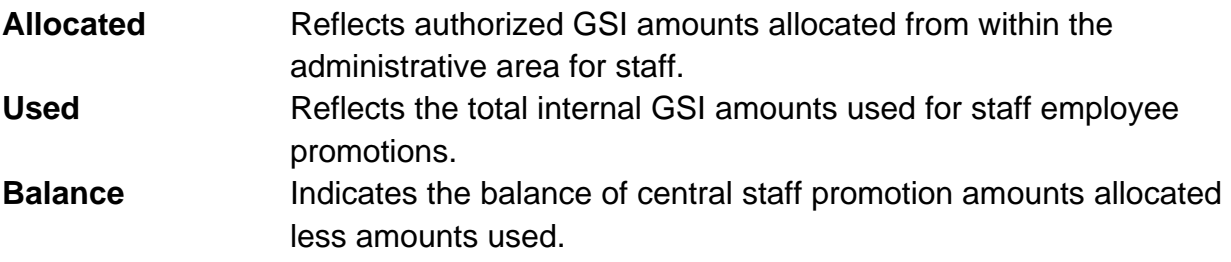

#### **Additional Information:**

- **For EVERY TOTAL LINE of the detail screen, the amount shown in the BALANCE column should be zero or a relatively small positive amount. Negative or relatively large positive balances may indicate the need to either adjust the ALLOCATED amount or the USED amount.**
- Adjust the **Allocated** amount for **ACAD** and **STAFF** by completely processing the GSI budget amendments.
- Adjust the **Used** amounts for **ACAD** or **STAFF** by adjusting position or person records via a GSI function. Check the position or person record to confirm that the correct increase amounts have been entered into the correct field(s).

Last Revised 06/01/2008